外部データの「インポート」 手順書

本書は、外部作成された給与・賞与データを、CASH RADAR PB システムへインポートする手順となります。

## **1、PB システム給与計算マスタの調整**

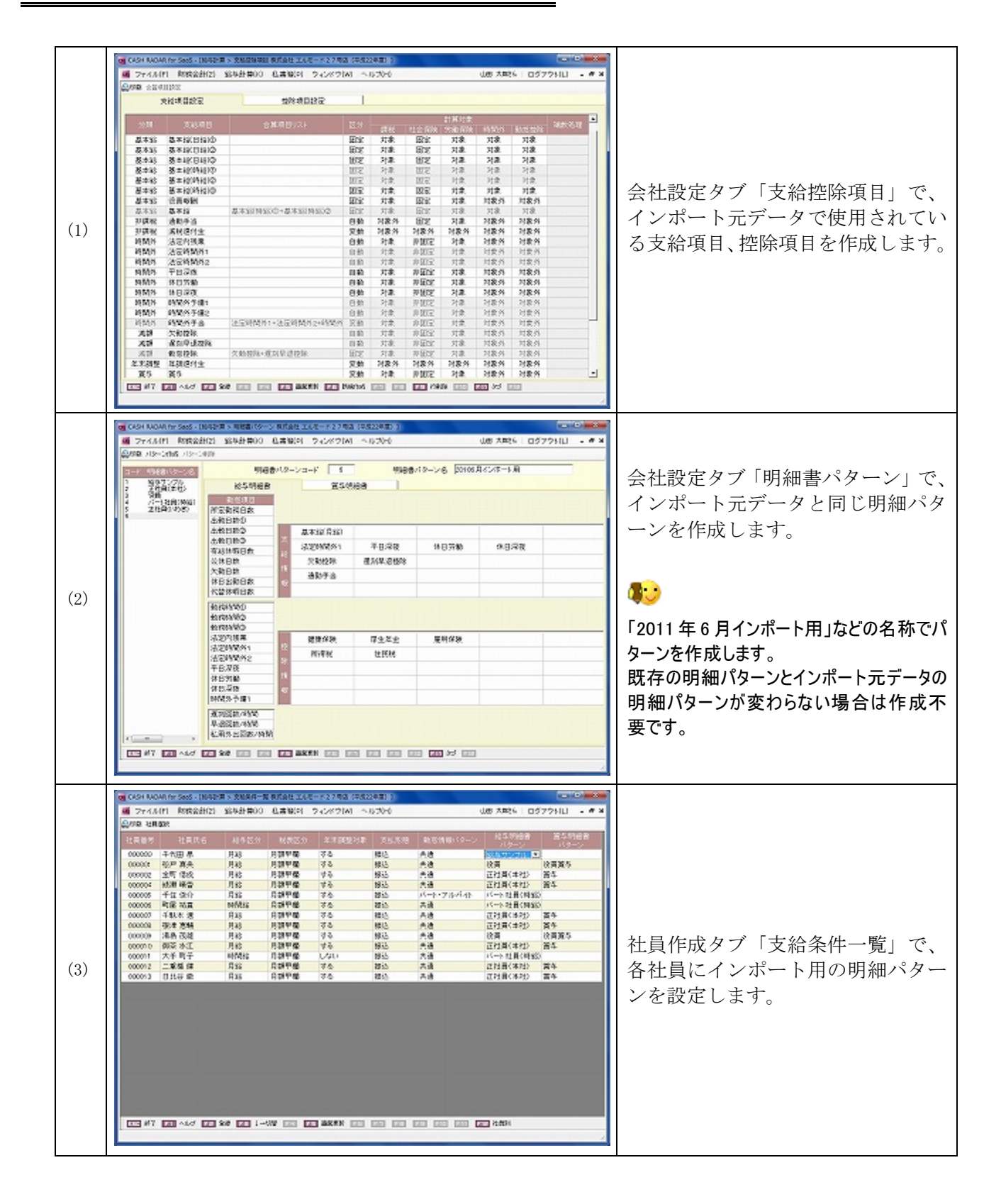

外部データの「インポート」手順書

# 2、インポート用雛形 CSV ファイルの作成

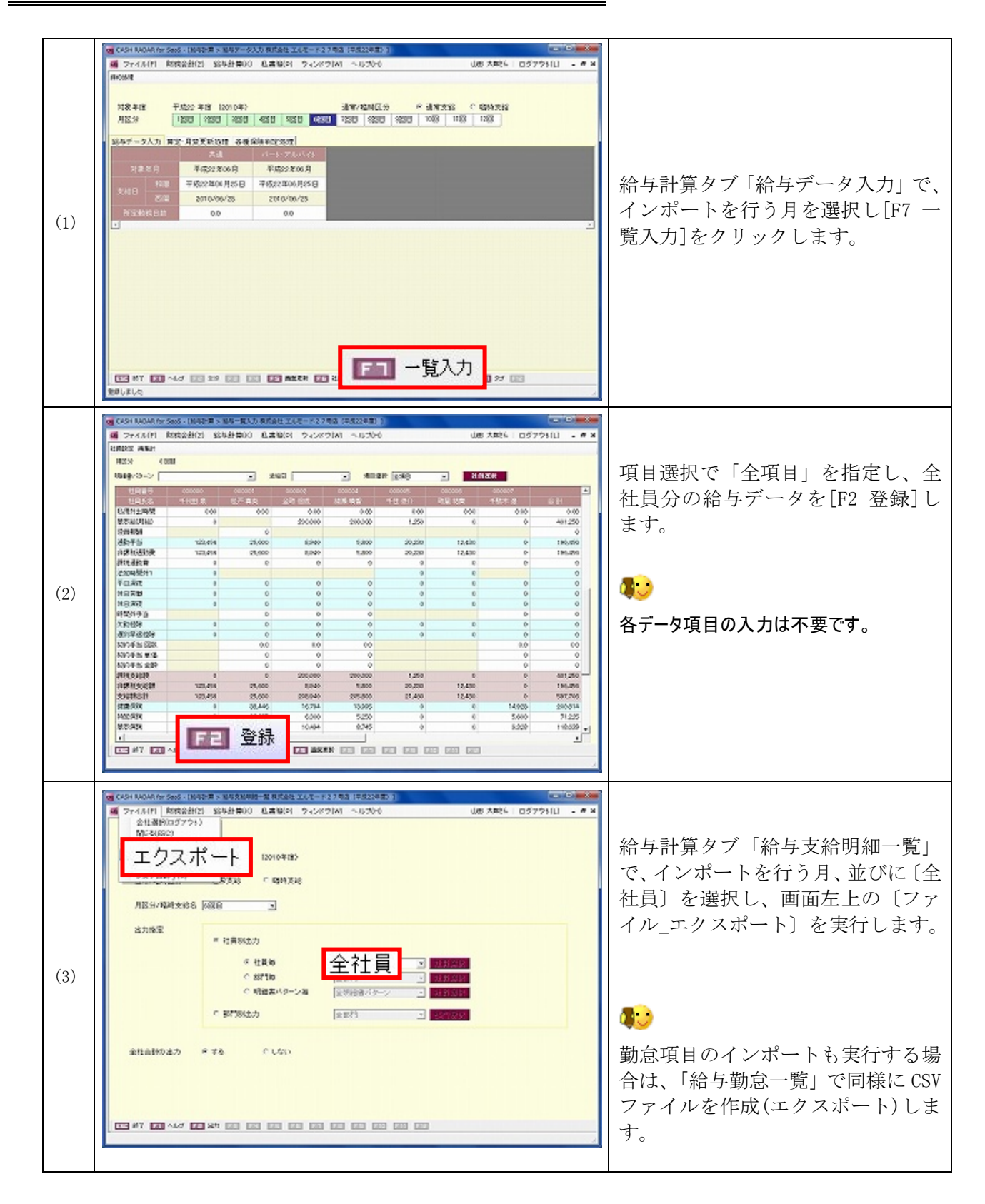

外部データの「インポート」手順書

## **3、インポート用雛形 CSV ファイルの加工**

インポート元ファイルからの貼り付け

①「インポート元」「インポート用雛形」双方の CSV ファイルを MicrosoftExcel で開きます。 ② インポート元ファイルから、雛形ファイルへ各項目を [コピー]→ [貼り付け] します。

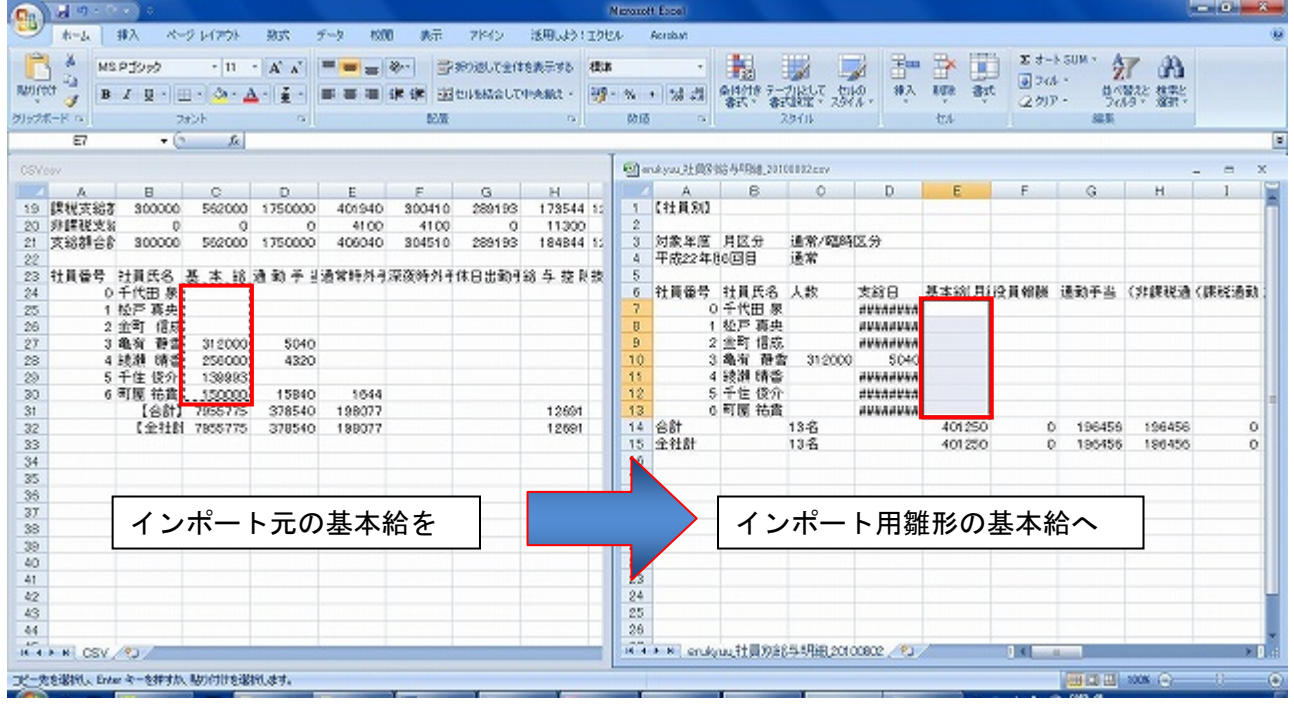

◆ 支給、控除の各項目で同様の作業を行ないます。

◆ インポート元にない項目(※)は、インポート用雛形に直接入力します。 (※)通勤費の内訳(非課税通勤費、課税通勤費)、保険料の内訳(特定保険、基本保険、介護保険) 銀行振込 1、銀行振込 2、現金支給額 など

③ インポート用雛形 CSV ファイルを保存します。

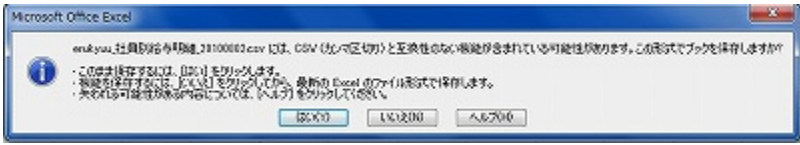

保存時に表示される確認ダイアログに対しては「はい」を選択します。

外部データの「インポート」手順書

# **4、インポートの実⾏**

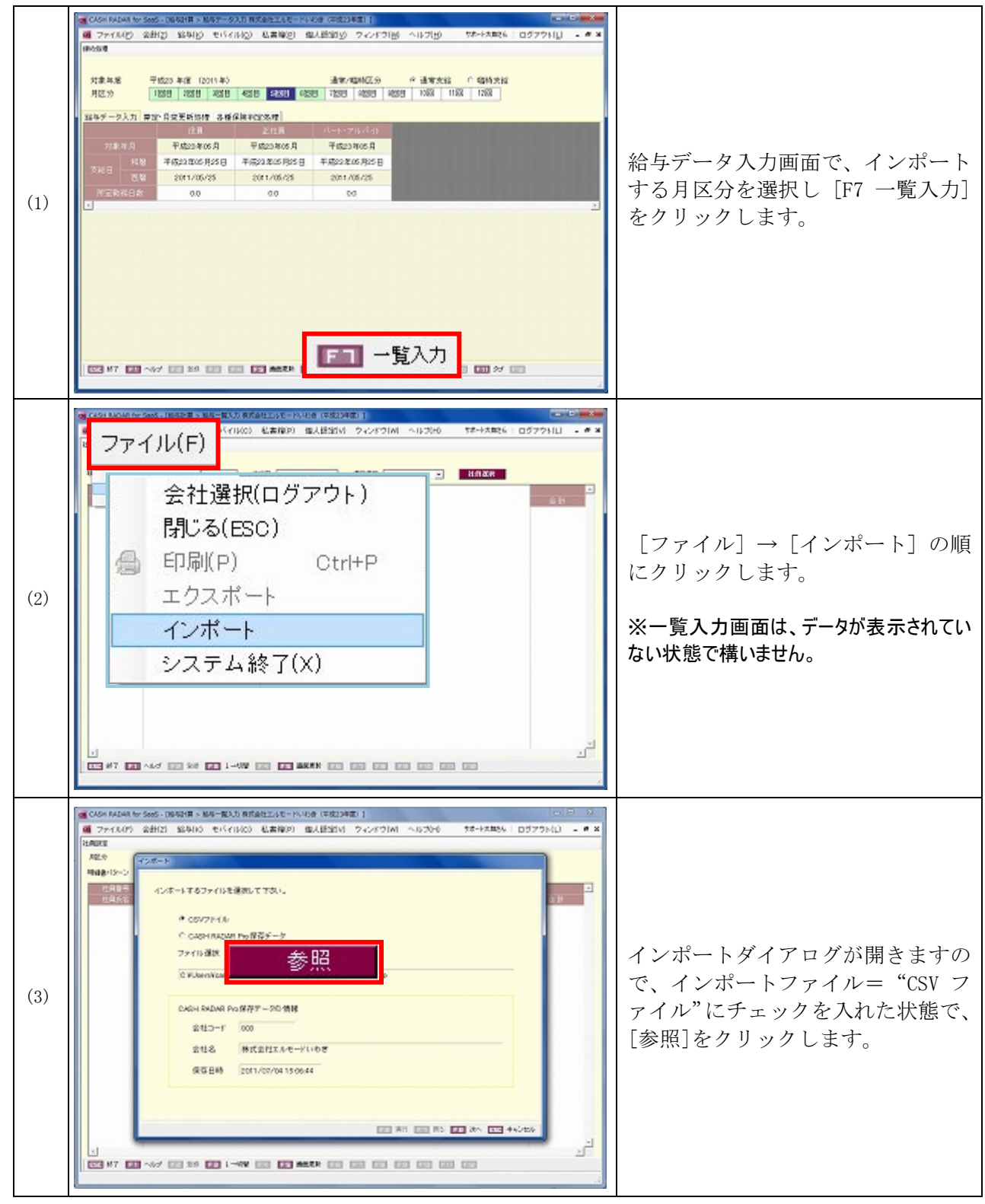

### CASH RADAR PB システム 給与

### 外部データの「インポート」手順書

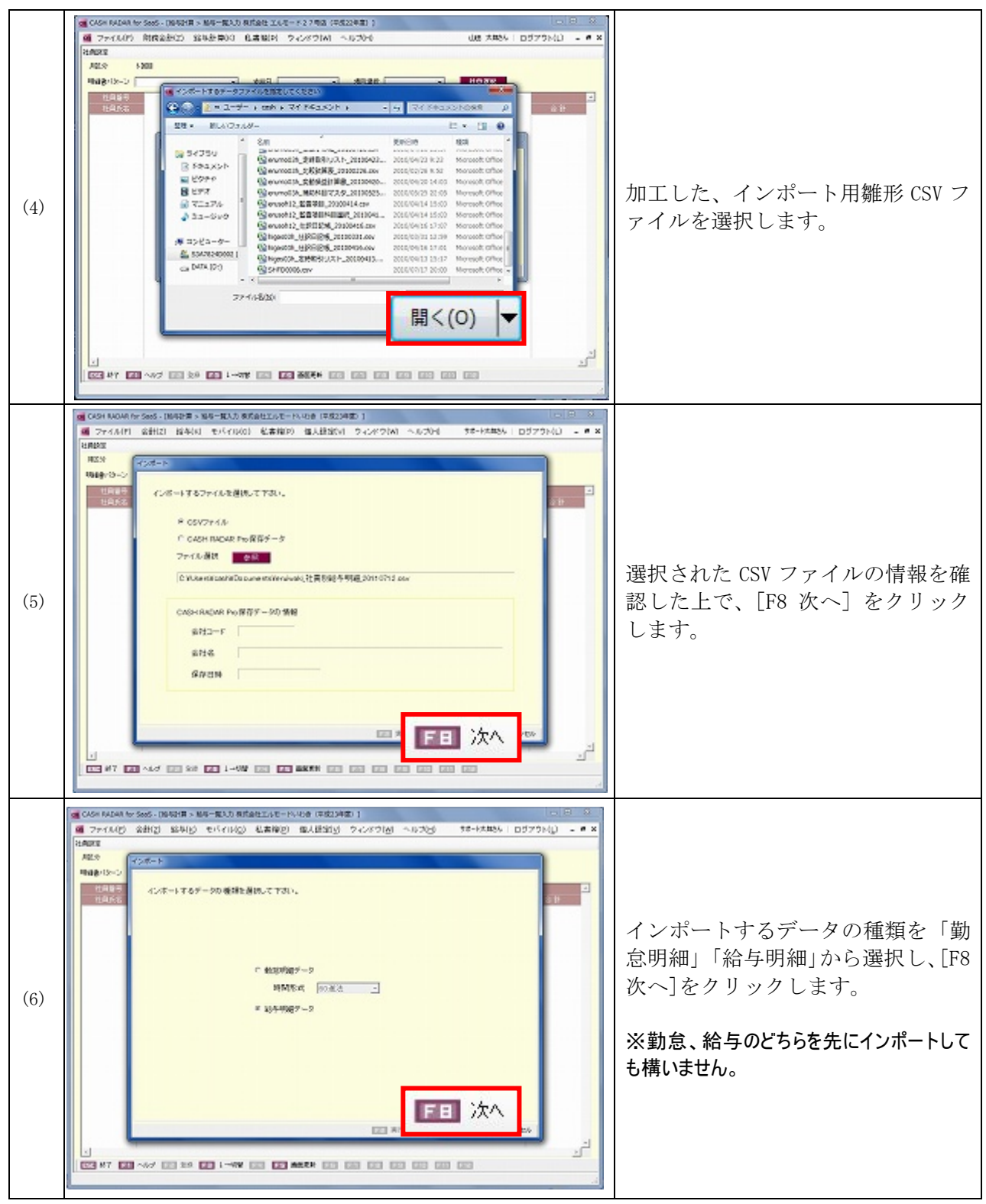

#### CASH RADAR PB システム 給与

外部データの「インポート」手順書

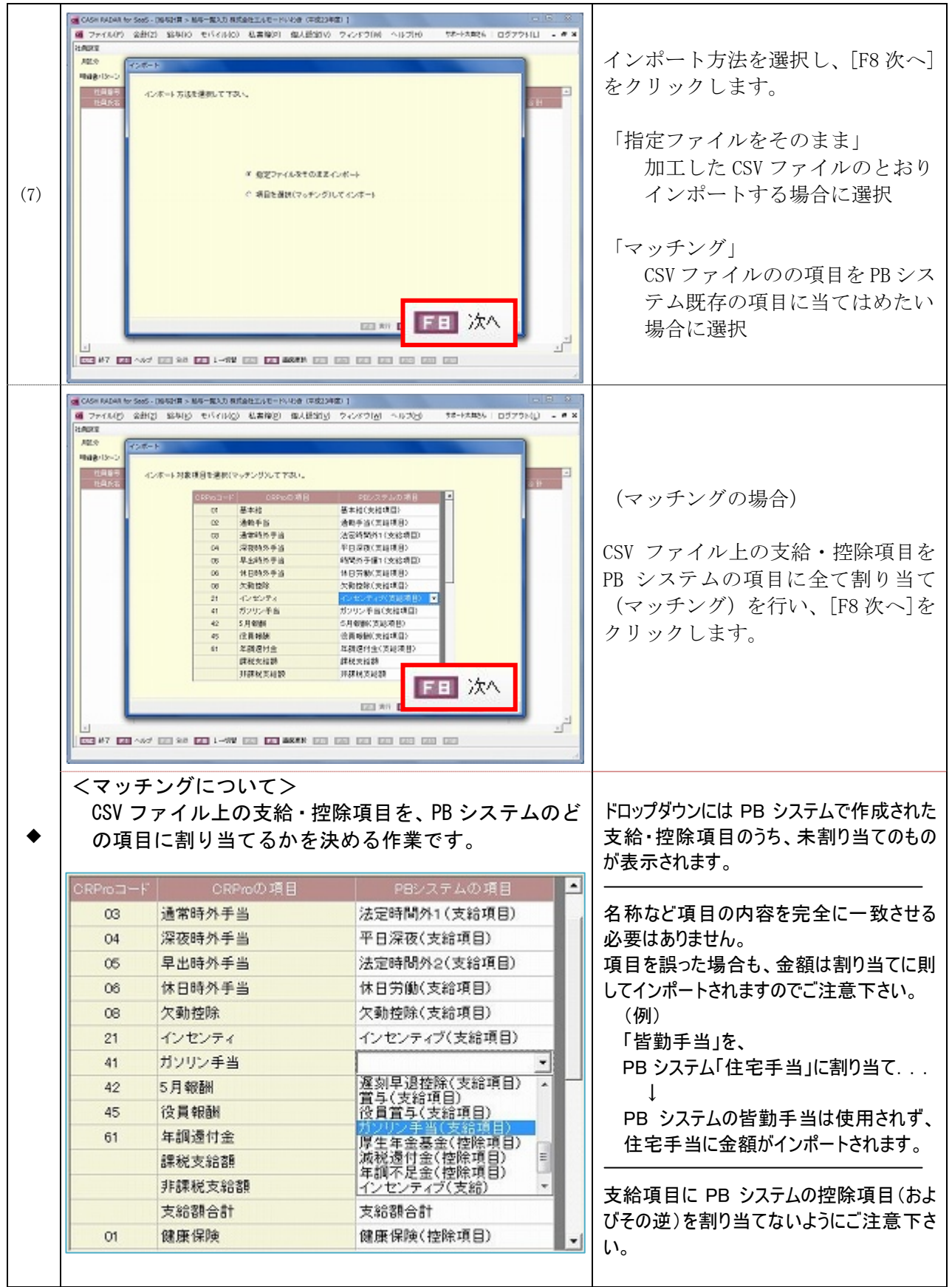

#### CASH RADAR PB システム 給与

#### 外部データの「インポート」手順書

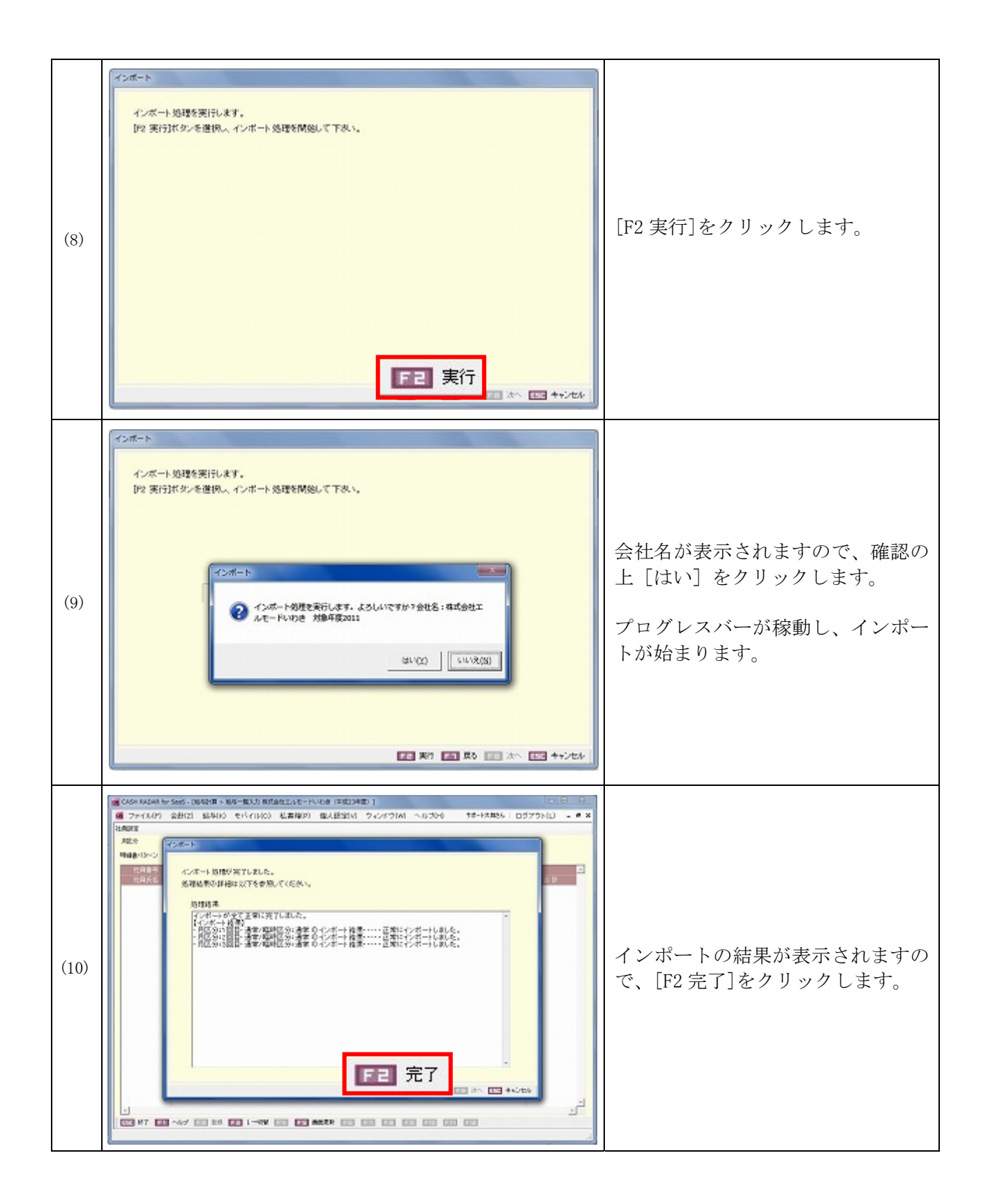

以上で、インポート作業は完了です。

引き続き、勤怠明細、あるいは給与明細のインポートを行う場合は、 P4 手順(1)から進めて下さい。